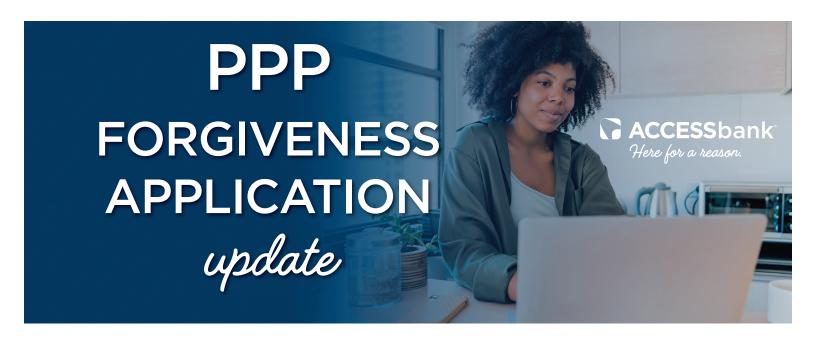

# Now accepting applications for forgiveness!

Logging into the forgiveness application portal is as easy as 1-2-3:

### STEP 1

You will receive a customized email with the subject line "Apply now for PPP loan forgiveness" from @fiserv.com. You will simply click on the link within the email to begin your application.

**NOTE:** You will need to use Google Chrome<sup>™</sup> as your web browser. If you don't have Google Chrome, you can download it here.

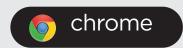

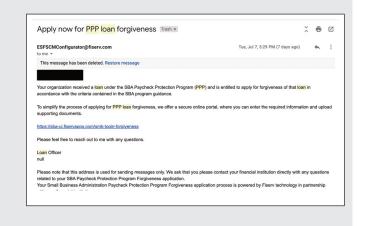

## STEP 2

Once you arrive at the portal, you will enter your business name exactly as it is listed in the previously received email with the Employer Identification Number, or EIN (no hyphenation). If you filed as an individual, you will need to enter your full name as it appears in the email along with your Social Security number (no hyphenation).

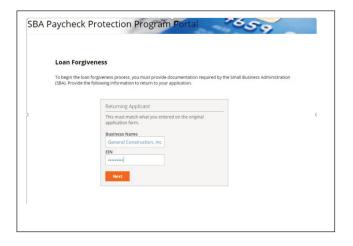

### STEP 3

A one-time passcode (OTP) will be generated and sent to your email. You will use this OTP to log into the portal.

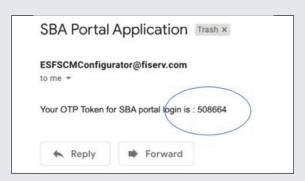

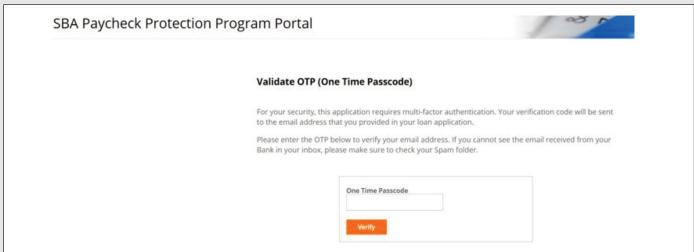

Once you are logged in, the first screen you will see is your loan summary.

If you are planning to have someone assist you in completing the forgiveness application, you may input their email address in the Additional OTP Email field (shown below).

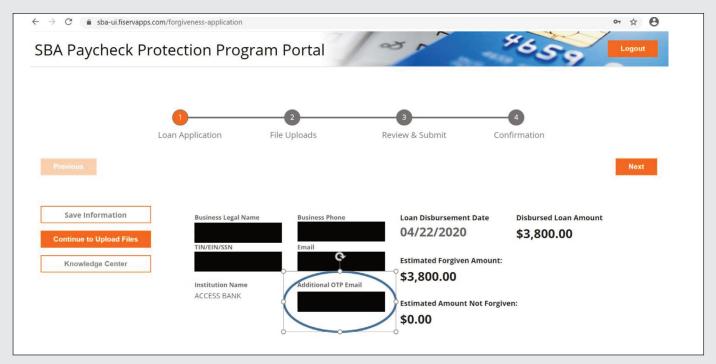

Once you are logged into the portal, you are able to save and return to the application as often as necessary. You may close the window or continue completing your application.

### **IMPORTANT NOTES:**

- · Click here to view full 3508S Instructions.
- If you have questions while using the portal, please visit the "Knowledge Center" for additional information.
- The 3508S is not available if total PPP loans among affiliated entities is \$2,000,000 or more.
- Once you are in the forgiveness portal, you will need to upload your supporting loan forgiveness documents using the list below; see 3508S instructions (pg 3) for required documentation.

Consider the following example, when choosing which documentation to upload to the portal. Example: For many borrowers, 24 weeks of cash compensation may exhaust all of their PPP loan funds. In this case, a borrower may not need to substantiate any other eligible costs.

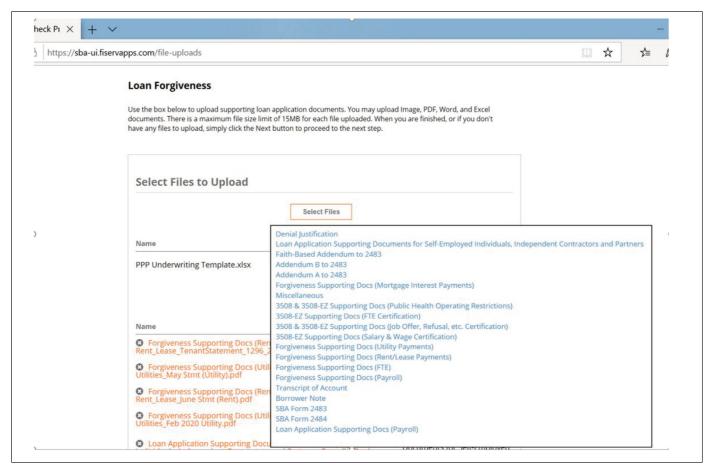

For additional resources, please visit our **Business Resource Page.** 

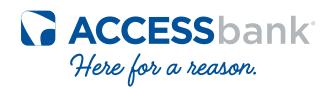

ACCESSbank.com

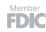

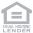